Exam : 000-M24

Title : M24 IBM Rational AppScan

**Technical Sales Mastery** 

Test v1

Version: Demo

- 1. What happens when AppScan generates an Industry Standard report?
- A.It maps the discovered vulnerabilities to a set of industry-specific checkpoints.
- B.It generates and executes industry-specific tests.
- C.It provides industry-specific advisories.
- D.It applies an industry-specific test policy.

#### Answer:A

- 2. How can you specify what information is included in an AppScan report?
- A.By specifying particular tests
- B.By selecting / deselecting individual items of information
- C.By exploring manually
- D.By creating custom tests

#### Answer:B

- 3. Which AppScan user interface provides relevant information about how AppScan tests for a particular vulnerability?
- A.Application Tree
- B.Request / Response
- C.Advisory
- D.Application Data
- E.Remediation Tasks View
- F. Security Issues View

#### Answer:B

- 4. Which AppScan feature is used to verify that AppScan is still logged in to the application during scanning?
- A.In-session detection
- **B.Manual Explore**
- C.Automatic Explore
- D.Automatic Form Fill

#### Answer:A

- 5. What information does the 'Difference' displayed in the Request / Response tab provide?
- A.The difference between two tests
- B.How AppScan constructed the test HTTP request
- C.How the vulnerability was resolved
- D. How the web application page has been modified from its previous version

#### Answer:B

# **Trying our product!**

- ★ 100% Guaranteed Success
- ★ 100% Money Back Guarantee
- ★ 365 Days Free Update
- ★ Instant Download After Purchase
- ★ 24x7 Customer Support
- ★ Average 99.9% Success Rate
- ★ More than 69,000 Satisfied Customers Worldwide
- ★ Multi-Platform capabilities Windows, Mac, Android, iPhone, iPod, iPad, Kindle

## **Need Help**

Please provide as much detail as possible so we can best assist you.

To update a previously submitted ticket:

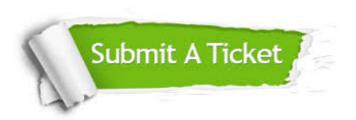

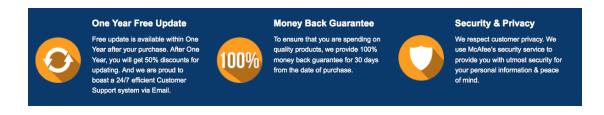

### Guarantee & Policy | Privacy & Policy | Terms & Conditions

Any charges made through this site will appear as Global Simulators Limited.

All trademarks are the property of their respective owners.

Copyright © 2004-2014, All Rights Reserved.